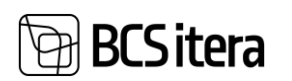

## <span id="page-0-0"></span>HRM4Baltics uuendused - jaanuar 2024

## <span id="page-0-1"></span>Sisukord

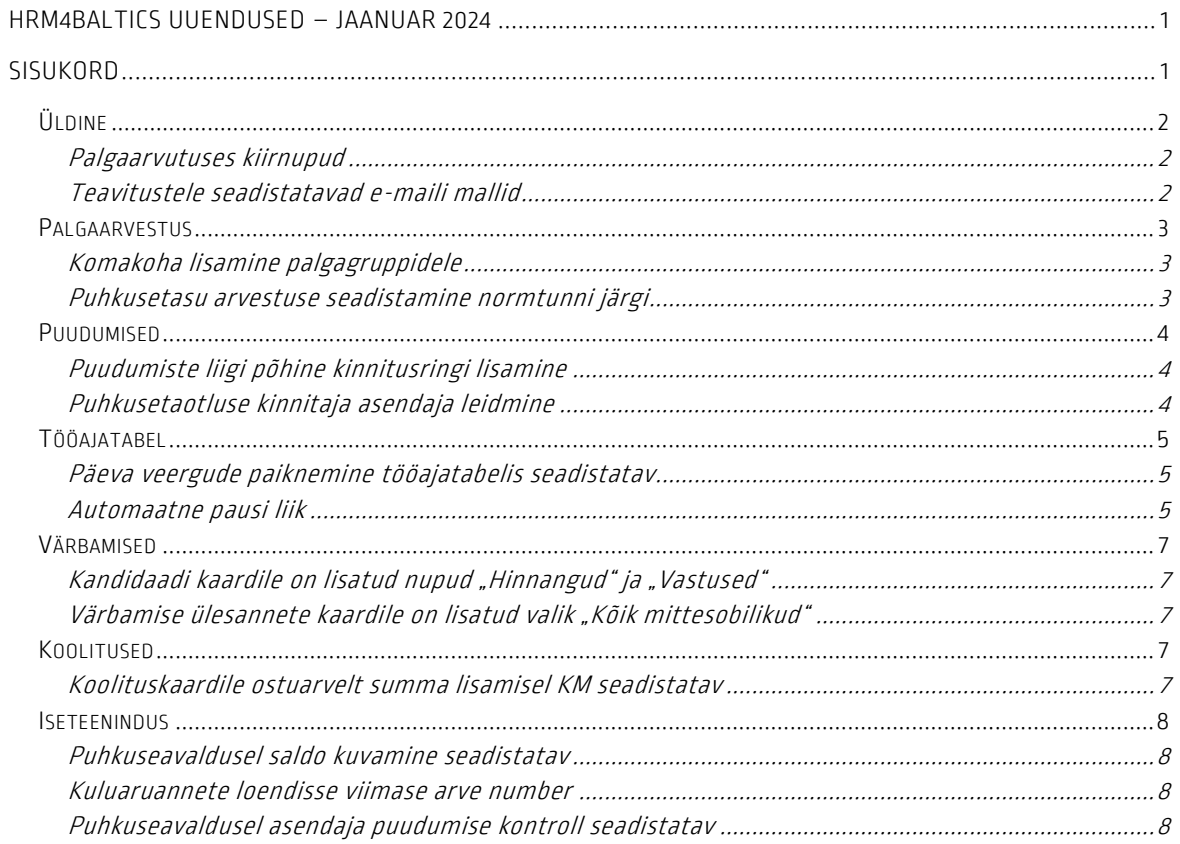

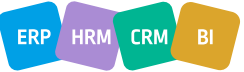

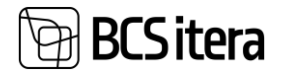

## <span id="page-1-0"></span>Üldine

#### <span id="page-1-1"></span>Palgaarvutuses kiirnupud

Palgaarvutuse aknasse on lisatud kiirnupud, mis võimaldavad mugavalt liikuda valitud töötaja erinevatele alamkaartidele palgaarvestuse aknast väljumata.

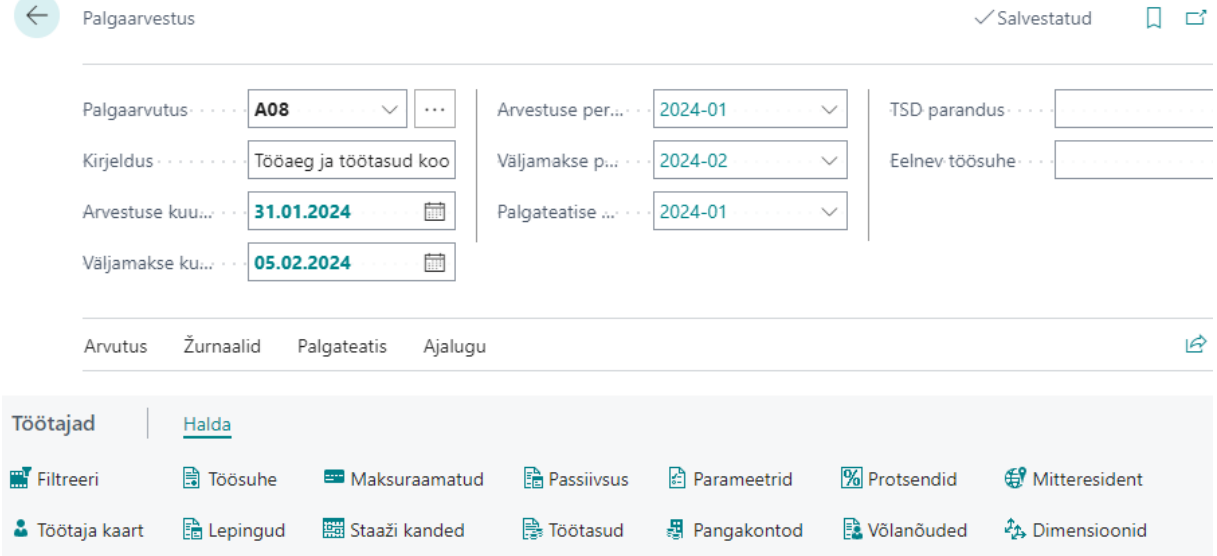

#### <span id="page-1-2"></span>Teavitustele seadistatavad e-maili mallid

Teavituste lahendusele on lisatud võimalus saata e-maili teavitusi eelseadistatud e-maili malli järgi. E-maili mallid annavad võimaluse saata töötajatele pikemaid ja paremini struktureerituid teavitusi.

Lahenduse kasutamiseks tuleb seadistada soovitud teavitustele e-maili mall. Selleks on e-maili mallidesse loodud uus liik "teavitus".

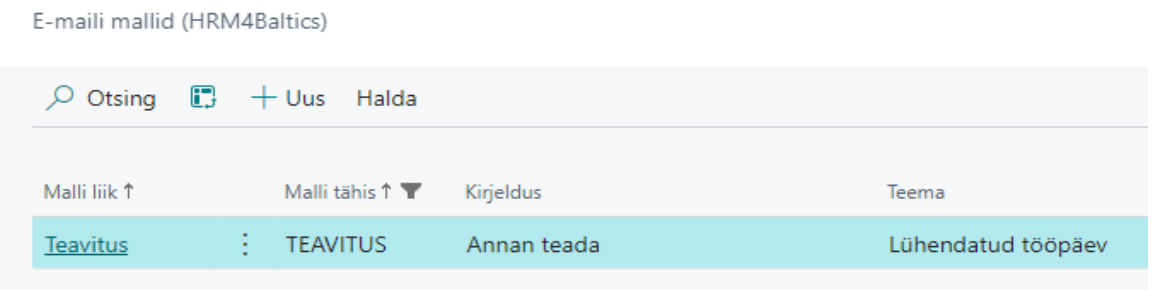

Teavituste seadistusse on loodud uus veerg E-maili malli tähis, kuhu saab valida eelnevalt seadistatud E-maili malli.

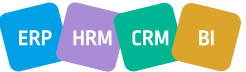

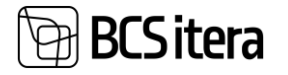

Teavituste seadistus (HRM4Baltics)

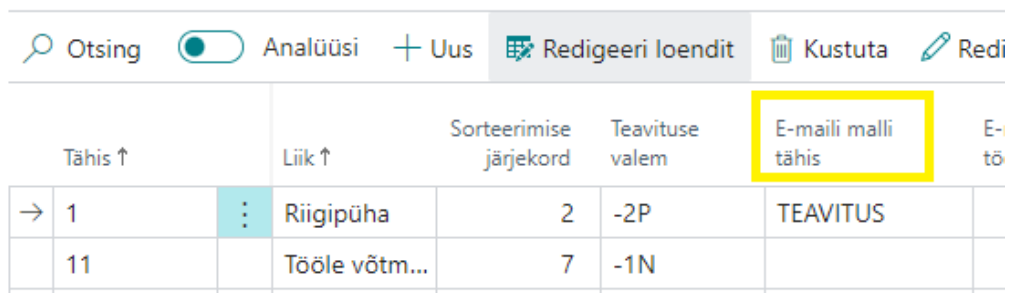

### <span id="page-2-0"></span>Palgaarvestus

#### <span id="page-2-1"></span>Komakoha lisamine palgagruppidele

Palgagruppide seadistamisel saab nüüd sisestada "Tasu alammäära" veergu komakohtadega väärtusi.

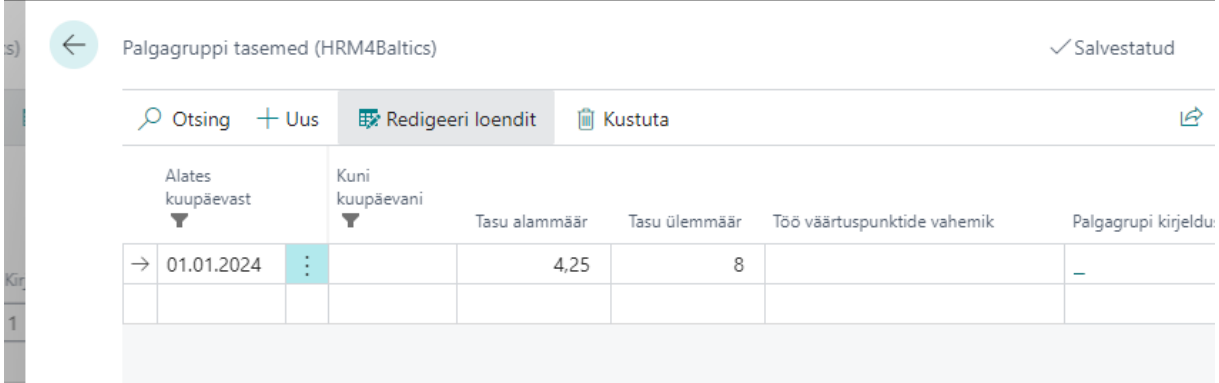

#### <span id="page-2-2"></span>Puhkusetasu arvestuse seadistamine normtunni järgi

Loodud on uus puhkusetasu arvestuse valemisüntaks, mis võimaldab töötasu säilitamise ja kuupalga järgi puhkusetasu arvutamisel arvestada puhkusetasu tunnipõhiselt.

Antud lahendus on mõeldud eelkõige ettevõtetele, kus tööpäeva pikkus on nädalapäevade lõikes erinev. Kui ettevõttes on seadistatud erinevad tööpäeva pikkused, siis oskab uus valemisüntaks säilitamise ja kuupalga järgi puhkusetasu arvutamisel leida puhkuse päevatasu tundides vastavalt seadistatud tööpäeva pikkustele. Sellisel juhul saab töötaja säilitamise korral kätte oma tavapärase kuupalga.

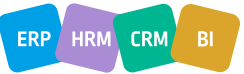

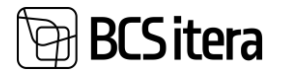

#### Normtunnid

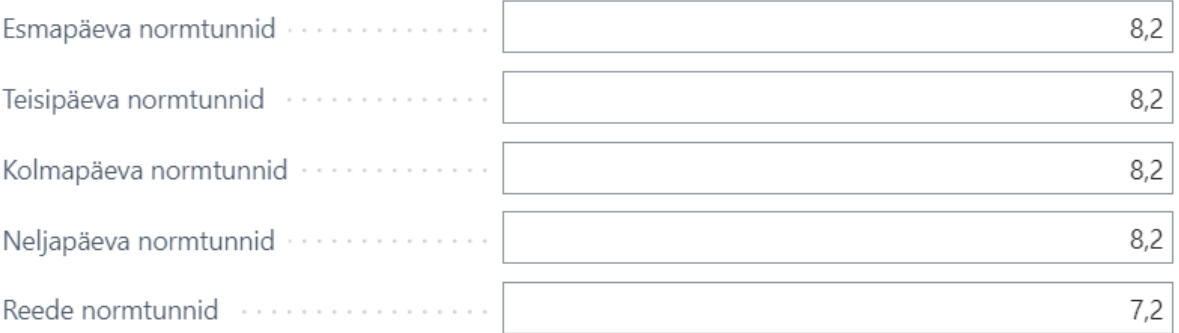

### <span id="page-3-0"></span>Puudumised

#### <span id="page-3-1"></span>Puudumiste liigi põhine kinnitusringi lisamine

Nüüdsest on võimalik seadistada igale puudumise liigile oma kinnitusring. Kinnitusringi saab lisada "Taotluse puudumise põhjused" loendist. Kui puudumise liigile ei ole määratud eraldi kinnitusringi siis kasutatakse vaikimisi taotluse liigile määratud kinnitusringi.

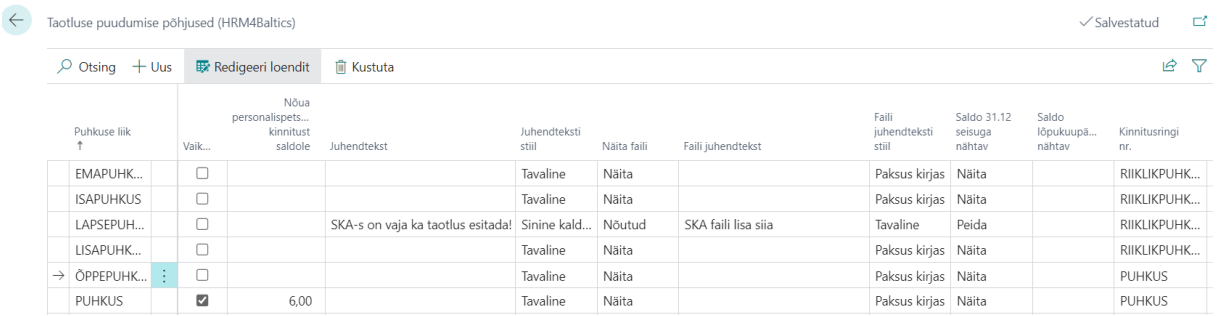

#### <span id="page-3-2"></span>Puhkusetaotluse kinnitaja asendaja leidmine

Kui varasemalt võeti puhkuse kinnitaja asendaja alati töötaja kaardilt, siis nüüd on lisatud "Palgaarvestuse seadistusse" uus seadistus "Kinnituse asendaja liik" ja sinna alla valikud "Asendaja andmik" ja "Töötaja kaart". Juhul kui puhkusetaotluse kinnitaja puhkab, suunatakse asendaja andmiku valiku korral puhkusetaotlus kinnitamiseks kinnitaja asendajale, kes on kinnitaja puhkusetaotlusel määratud tema asendajaks. Töötaja kaardi valiku korral võetakse asendaja endiselt töötaja kaardilt.

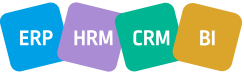

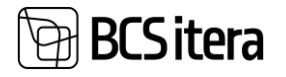

#### Puudumiste ja tööaja seaded

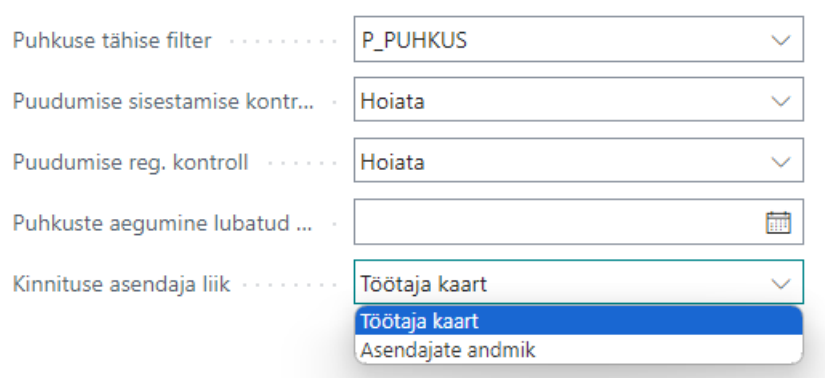

## <span id="page-4-0"></span>Tööajatabel

#### <span id="page-4-1"></span>Päeva veergude paiknemine tööajatabelis seadistatav

Uue tööajatabeli visuaali kujundamisel on võimalik seadistada ka päevade osa paiknemist. Väljade seadistusse on lisatud uus rida "päevade veerud," millele saab sarnaselt teistele veergudele määrata sorteeringu numbri.

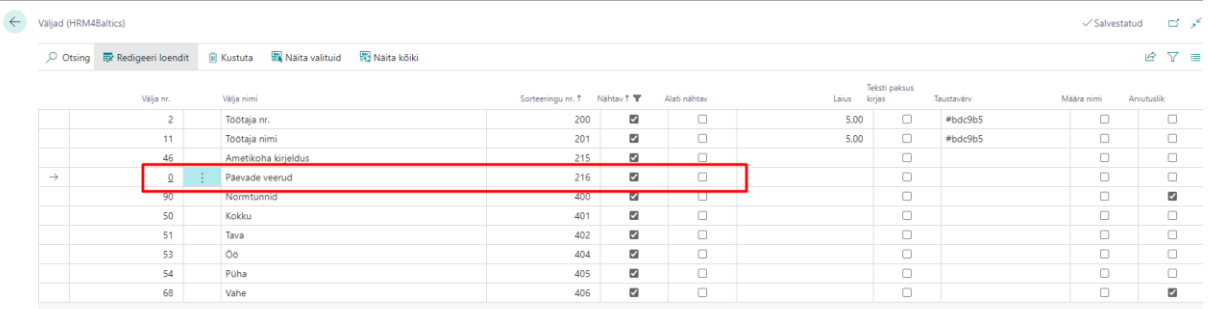

#### <span id="page-4-2"></span>Automaatne pausi liik

Tööajatabeli automaatse pausi lisamise lahendusse on lisatud uus pausi liik: "Liidetud", mis oskab kokku liita erinevad vahetuste kanded ja arvutada kokku päevas töötatud tunnid. Süsteem arvutab kokku töötatud tunnid, mis on järjestikused ja leiab selle järgi vastavalt seadistusele pausid.

Lahendus on mõeldud kasutamiseks eelkõige ettevõtetele, kes ei kasuta vahetuse peale määratud pauside lahendust.

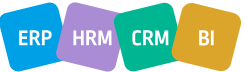

# **BCSitera**

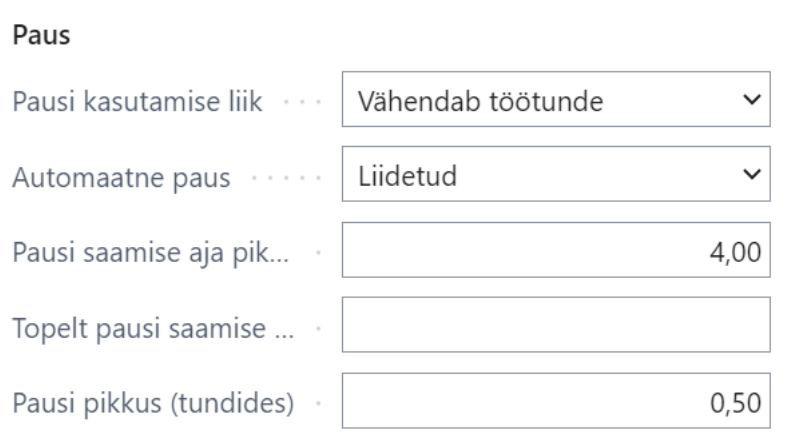

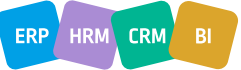

# **3CS itera**

## <span id="page-6-0"></span>Värbamised

<span id="page-6-1"></span>Kandidaadi kaardile on lisatud nupud "Hinnangud" ja "Vastused"

Kandidaadi kaardile on lisatud otsetee nupud "Hinnangud" ja "Vastused," mis võimaldavad mugavalt liikuda kandidaadi hinnangute ja vastuste lehele. Kui aga kandidaat liigub ühest värbamise etapist teise siis hinnangud liiguvad kandidaadiga kaasa.

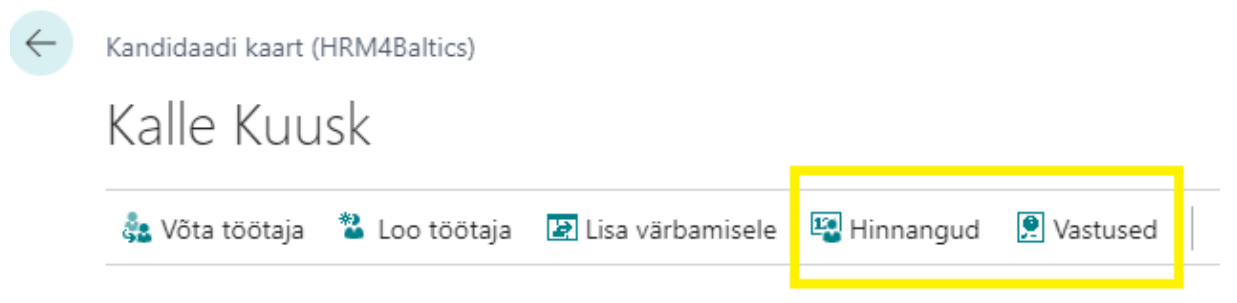

<span id="page-6-2"></span>Värbamise ülesannete kaardile on lisatud valik "Kõik mittesobilikud"

Värbamise ülesande ridadele on lisatud uus valik "Kõik mittesobilikud," mis koondab kokku kõik kandidaadid, kelle kaardile on "Sobilikkuse" alla valitud "Ei sobi." Antud valik võimaldab koondada ühele ülesande reale (nt mittesobilikele tagasiside andmine) kokku kõik mittesobilikud kandidaadid.

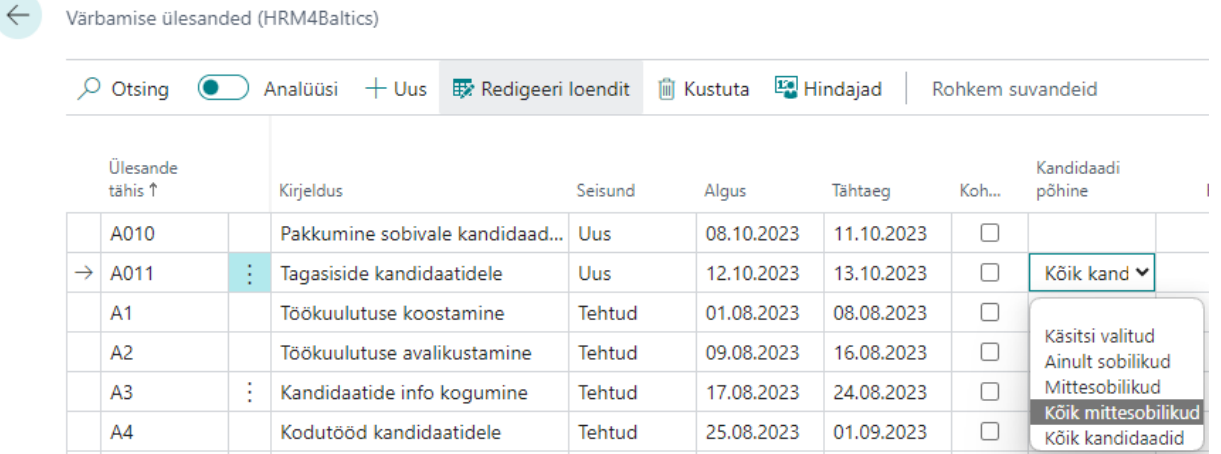

## <span id="page-6-3"></span>Koolitused

<span id="page-6-4"></span>Koolituskaardile ostuarvelt summa lisamisel KM seadistatav

Ostuarve sidumisel koolitusega on nüüdsest võimalik seadistada, kas summa võetakse ostuarvelt koos käibemaksuga või käibemaksuta. Seadistus on leitav koolituskulu liigi pealt.  $0 < x >$ 

Vali - Koolituskulu liigid (HRM4Baltics)  $\sqrt{2} \vee \pm \sqrt{2}$  Redigeeri loendit

|   | Kood 1 | Nimetus        | Veeru jrk. nr. Konteerimise liik | Konteerimise nr. | Ostudokumendi summa liik        |
|---|--------|----------------|----------------------------------|------------------|---------------------------------|
| ∸ | KOOL   | Koolituse kulu |                                  |                  | Otsene ühiku maksumus<br>$\vee$ |
|   | MAJUT  | Majutuskulu    |                                  |                  | Otsene ühiku maksumus           |
|   | ___    |                |                                  |                  | Summa KM-ga                     |

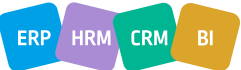

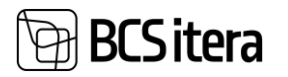

## <span id="page-7-0"></span>Iseteenindus

#### <span id="page-7-1"></span>Puhkuseavaldusel saldo kuvamine seadistatav

Puhkusetaotluse puudumise põhjuste seadistusse on lisatud uued veerud, millega on võimalik kasutajal seadistada, kas ja millise seisuga saldot puhkuseavaldusele kuvatakse. Võimalik on puhkuseavaldusele kuvada nii aasta lõpu seisuga kui ka puhkuse lõpu seisuga saldot.

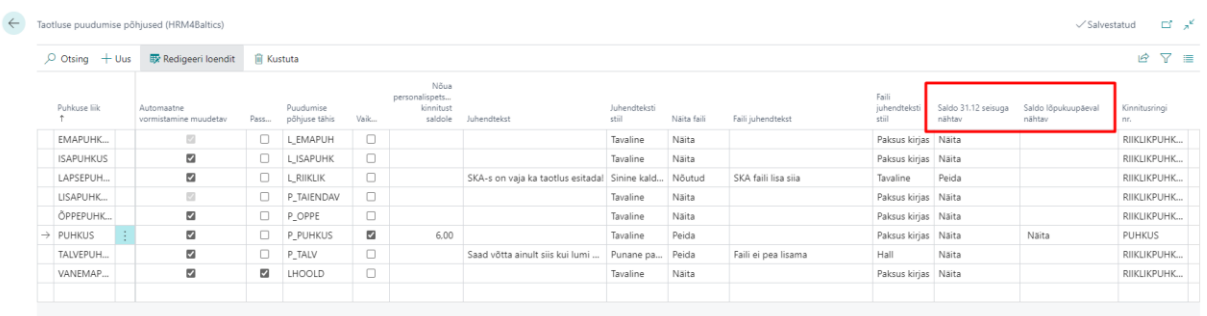

#### <span id="page-7-2"></span>Kuluaruannete loendisse viimase arve number

Kuluaruannete loendisse on lisatud juurde uus veerg, kuhu kuvatakse kuluaruandega seotud viimase arve number.

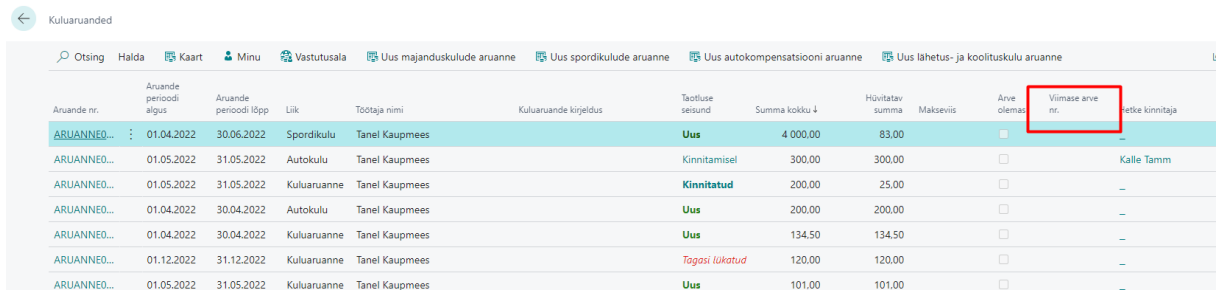

<span id="page-7-3"></span>Puhkuseavaldusel asendaja puudumise kontroll seadistatav

Puhkusetaotluse puudumise põhjuste seadistusse on lisatud uued väljad, mis võimaldavad seadistada puhkuseavalduse asendajale kontrolli. Kontroll rakendub olukorras, kus puhkuse asendajaks määratud isikul on samal ajal puudumine. Võimalik on määrata kontrollile kas hoiatus või keelata puhkuseavalduse esitamine juhul, kui asendaja viibib samal ajal puhkusel.

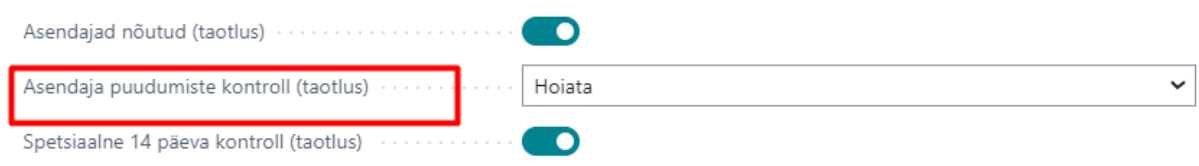

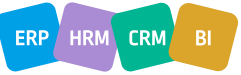